# **Kuvankäsittely Picasalla**

Ohjelman lataus on suhteellisen vaivatonta ja asennus nopeaa. Tämän jälkeen Picasa on oikeastaan käyttövalmis. Vielä ei pidä kehua, koska ominaisuuksiin kannattaa tutustua.

Ensimmäinen epäkohta johon törmätään, on se, että ohjelman käynnistys on turhauttavan pitkä. Picasan käynnistys on siis hidasta mutta ohjelman käyttö on sitten ihan eri asia. Picasan käyttö on minusta hyvin vaivatonta ja nopeaa.

Ohjelman käynnistymisen jälkeen voit katsella kaikki tietokoneeltasi löytyvät kuvat niin sanotussa arkistonäkymässä. Tämä arkistonäkymä on onnistunut ja sen ansiosta tarvittava kuva löytyy helposti. Klikkaamalla tiettyä kuvaa pääset muokkaamaan sitä. Ikkuna näyttää seuraavanlaiselta.

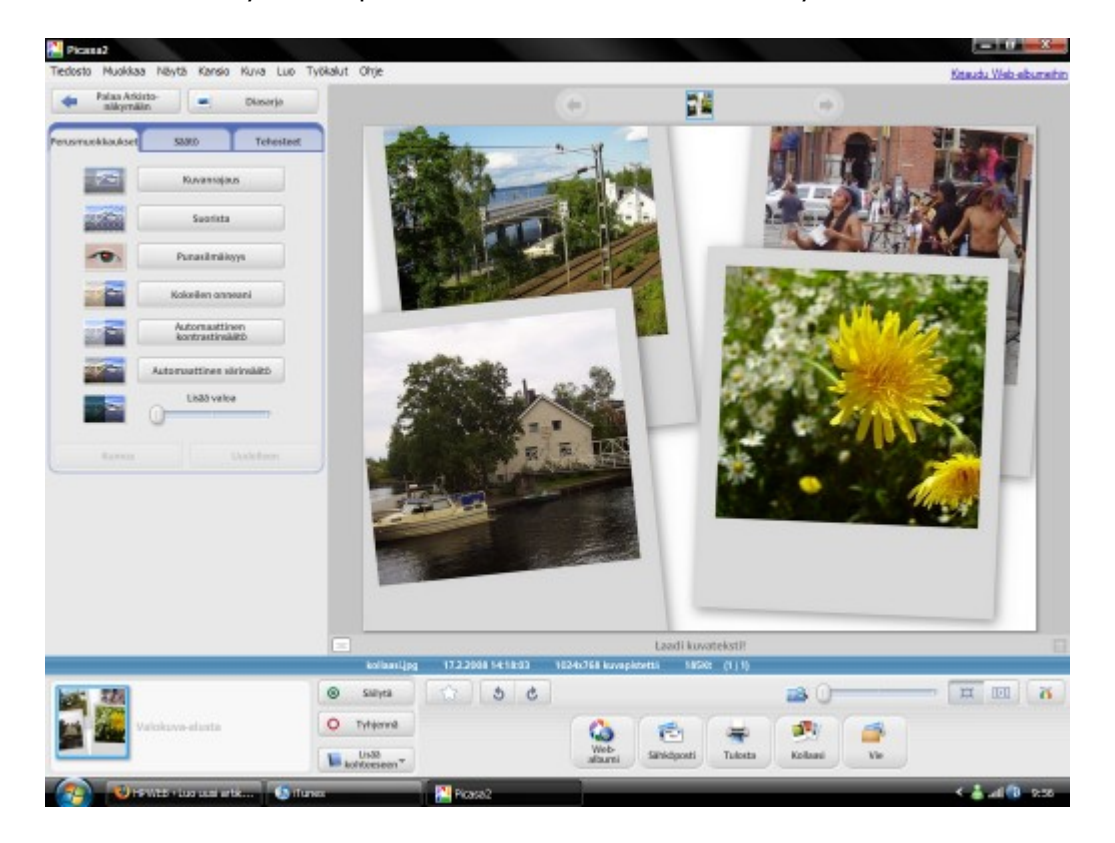

Kuvan perusteella kuvankäsittely tällä ohjelmalla on helppoa. Muokkausnäkymässä ominaisuudet ja valinnat löytyvät helposti. Muokattavan kuvan voi esimerkiksi tulostaa, lähettää sähköpostitse, siirtää Picasan webalbumiin, tehdä kollaasin tai esimerkiksi kuva voi kääntää vasta- tai myötäpäivään.

Edellä mainitut ominaisuudet ovat vain pieni osa Picasan ominaisuuksista. Kuvien varsinainen muokkaus onnistuu sivupalkissa olevan navigaation avulla. Ominaisuudet ovat jaettu kolmeen osaan eli perusmuokkauksiin, säätöihin ja tehosteisiin. Picasan toiminta-ajatus on se, että kuvia ei muokata täysin. Muokattu kuva näkyy muokattuna oletuksena vain Picasalla esikatsellessa.

On kuitenkin mahdollista tallentaa muokattu kuva myös kovalevylle. Tällöin Picasa ottaa automaattisesti varmuuskopiot niistä aidoista valokuvista, joita muokattiin kokonaan eli kovalevylle ja itse Picasaan. Seuraavaksi tutustumme muokkausvalikkoihin ja niiden sisältämiin toimintoihin.

# **Perusmuokkaukset**

- Kuvanrajaus-työkalun avulla voit rajata kuvat. Voit esimerkiksi rajata kuvan niin, että jokin kohde jää kuvan ulkopuolelle.
- Suorista-työkalun avulla voit suoristaa kuvat. Tämä on erityisen hyvä työkalu silloin, kun kuvien horisontti on vinossa.
- Punasilmäisyys-työkalun avulla voit poistaa kuvistasi punasilmäisyyden. Ominaisuus vaatii tarkkuutta ja aina se ei tehoa kovin hyvin punasilmäisyyden poistoon.
- Kokeilen onneani -työkalun avulla Picasa muokkaa kuvan automaattisesti. Suosittelen, että et käytä tätä ominaisuutta. Omasta mielestäni tämä ominaisuus muokkaa kuvat siten, että lopputulos on alkuperäistä kuvaa huonompi.
- Automaattinen kontrastisäätö -työkalun avulla ohjelma säätää valokuvan kontrastin automaattisesti.
- Automaattinen värinsäätö -työkalun avulla valokuvan väri säädetään automaattisesti.
- Lisää valoa -työkalun avulla voit lisätä valoa kuvaasi. Hyvä ominaisuus jos valokuva on tumma.

# **Säätö**

- Täytevalo-työkalun avulla voit lisätä täytevaloa valokuviisi.
- Ohjelma-työkalun avulla voit lisätä valkoisuutta valokuviisi.
- Varjostus-työkalun avulla voit lisätä varjostusta valokuviisi.
- Värilämpötila-työkalun avulla voit säätää valokuvasi värilämpötilaa.
- Neutraali värinvalitsin -työkalun avulla voit poistaa värivirheitä valokuvistasi.

#### **Tehosteet**

- Terävöinti-työkalu terävöittää valokuvan.
- Seepia-työkalu muuntaa valokuvan seepiansävyiseksi.
- MV-työkalu muuntaa valokuvan mustavalkoiseksi.
- Lämmitys-työkalu parantaa esimerkiksi ihon sävyjä.
- Filmin rakeisuus -työkalu lisää valokuvaasi filmin rakeisuutta.
- Sävy-työkalu tekee valokuvastasi kaksivärisävyisen tai läpinäkyvän vaikutelman.
- Värikylläisyys-työkalu luo valokuviisi värikylläisyyttä.
- Pehmeä piirto -työkalu pehmentää tarkennusta valitun keskipisteen ympärillä.
- Hohto-työkalu antaa valokuvillesi huntumaisen hehkun.
- Suodatettu MV -työkalu luo valokuvan, joka näyttää MV-kameralla ja värisuodattimella otetulta.
- Osittainen MV -työkalu vähentää värikylläisyyttä valitun keskipisteen ympärillä.
- Asteittainen sävy -työkalu luo porrastetun suodattimen, joka on käytännöllinen taivasta sisältävissä valokuvissa.

Ominaisuudet on nyt käyty lävitse. Kuten huomaat, ominaisuuksia on riittävästi mutta ei kuitenkaan liian paljon. Lisäksi olen kohdannut moniin tilanteisiin, jolloin tarvittava säätövara on loppunut. Esimerkiksi Picasalla ei voi lisätä valokuviin minkäänlaisia kehyksiä tai tekstejä. Lisäksi puute Picasassa on se, että ohjelma hyväksyy muokattavaksi vain hyvin harvoja formaatteja.

Perusominaisuudet ohjelmasta kylläkin löytyvät mutta kannattaa varautua siihen, että ei oota -tilanne tulee takuuvarmasti vastaan, jolloin tarvittavaa ominaisuutta ei yksinkertaisesti Picasasta tule löytymään. Ilmaisena kuvankäsittelyohjelmana Picasa on riittävä perustoimintoja etsiville mutta vaativampaan käyttöön joutuu etsimään jonkin muun kuvankäsittelyohjelman (esim. Gimp). Omasta mielestäni Picasa kannattaa ehdottomasti pitää varaohjelmana, vaikka toinen kuvankäsittelyohjelma sinulta jo löytyisikin.

# **Yhteenveto**

#### **Plussaa**

- Käytön helppous
- Hyvät perusominaisuudet
- Suomenkielinen
- Arkistonäkymä
- Diaesityksen mahdollisuus
- Valokuvien siirto digikamerasta on helppoa
- Kuvien lähetys suoraan Picasasta Picasan web-albumiin tai vaikkapa sähköpostiin

# **Miinusta**

- Muokkausominaisuuksia on rajallisesti
- Huono tuki erilaisille kuvaformaateille
- Hidas käynnistyminen